## **BiDiB-Labels**

Die BiDiB-Labels sind die Bezeichnungen von Knoten, Accessories, Aspekten, Macros und Ports der BiDiB-Knoten. Seit Herbst 2016 verwenden der BiDiB-Wizard und BiDiB-Monitor das gleiche Format um diese Informationen zu speichern. Dieses offene XML-Format kann auch von anderen Steuerungsprogrammen verwendet werden.

Pro Knoten wird eine Datei mit dem Format "Node %014X.xml" angelegt. Die Ablage der Label-Dateien erfolgt defaultmässig unter <user.home>\.bidib\labels.

## **Download**

Die aktuellen XML-Schema können von [hier](http://forum.opendcc.de/wiki/lib/exe/fetch.php?media=tools:bidib2labels.zip) heruntergeladen werden.

## **Beispiele**

```
<?xml version="1.0" encoding="UTF-8" standalone="yes"?>
<nodeLabels xsi:schemaLocation="http://www.bidib.org/schema/nodeLabels/1.0
xsd/bidib2Labels.xsd" xmlns="http://www.bidib.org/schema/nodeLabels/1.0"
xmlns:xsi="http://www.w3.org/2001/XMLSchema-instance">
     <nodeLabel userName="Lightcontrol 1" uniqueId="1407432513317354"/>
     <portLabels>
         <portLabel type="SERVO" index="0" label="Kohlekran BW"/>
         <portLabel type="SERVO" index="1" label="Weiche Hbf_B2"/>
         <portLabel type="SERVO" index="2" label="Weiche Hbf_B1"/>
         <portLabel type="SERVO" index="3"/>
         <portLabel type="SWITCH" index="8" label=""/>
         <portLabel type="SWITCH" index="9" label=""/>
         <portLabel type="INPUT" index="24" label="LS-Tor 1 auf"/>
         <portLabel type="INPUT" index="25" label="LS-Tor 2 auf"/>
     </portLabels>
     <macroLabels>
         <macroLabel index="5" label="LS-Anbau aus"/>
         <macroLabel index="9" label="Licht Sägemühle aus"/>
         <macroLabel index="0" label="Lagerfeuer ein"/>
     </macroLabels>
     <accessoryLabels>
         <accessoryLabel index="0" label="Kohlekran"/>
         <accessoryLabel index="1" label="Gärtnerei"/>
     </accessoryLabels>
</nodeLabels>
```
## **Default-Labels**

Mit dem Wizard lassen sich von einem bestehenden Knoten sogenannte DefaultLabels erstellen, welche als Template für neue Knoten vom gleichen Typ verwendet werden können.

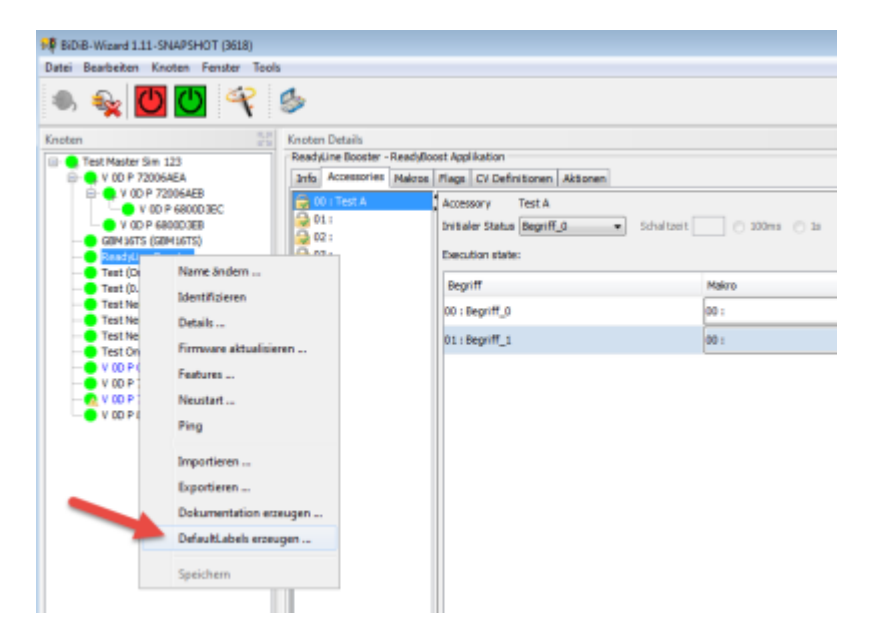

Die Ablage der DefaultLabels-Dateien erfolgt defaultmässig unter <user.home>\.bidib\data\defaultLabels.

DefaultLabels können auch im Firmware-Archiv integriert werden und somit automatisch beim Laden der Firmware in das System übernommen werden.

From: <https://forum.opendcc.de/wiki/>- **BiDiB Wiki** Permanent link: **<https://forum.opendcc.de/wiki/doku.php?id=tools:bidib-labels&rev=1565109768>** Last update: **2019/08/06 18:42**